# Making Automatic Form Resizing Work for You

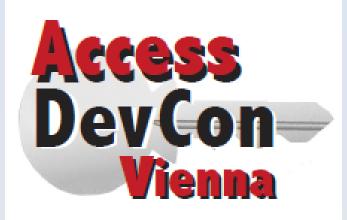

# Colin Riddington Mendip Data Systems

https://isladogs.co.uk/automatic-form-resizing-1

https://isladogs.co.uk/using-afr

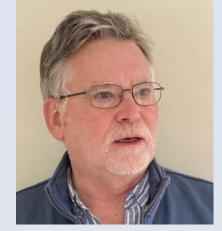

Access DevCon – Fri 28 April 2023

### **Questions:**

Have you seen any of my previous presentations on AFR?

- Yes
- No

### How often have you used AFR in your own apps?

- Regularly
- Occasionally
- Never

https://forms.office.com/e/BCW2YfxTwS

### Why use automatic form resizing (AFR)?

- Legacy apps text is now far too small to read at higher resolutions
- Scale down forms are partly off screen on smaller monitors requiring scrolling
- Alternatives e.g. form layouts, grouping & anchoring give poor outcomes
- User base monitors with a variety of screen sizes, form factors and resolutions
- Client base have changed or will be changing their monitors
- Future proofing ensuring that forms will still remain usable as circumstances change
- Accessibility some users have eyesight issues and need to zoom their screens

### When wouldn't AFR be useful?

- All users have exactly the same monitor size and resolution
- Situation is guaranteed to NEVER EVER change in the future

### **Questions:**

Have you seen any of my previous presentations on AFR?

- Yes
- No

### How often have you used AFR in your own apps?

- Regularly
- Occasionally
- Never

### **Audience Responses to questions:**

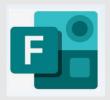

### Results

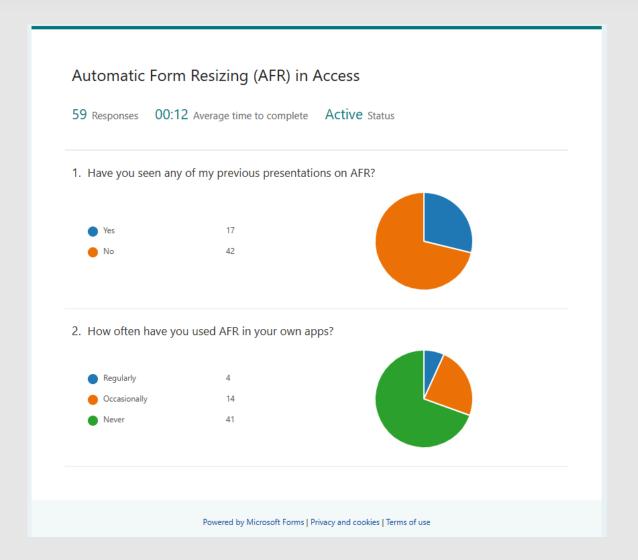

### Before

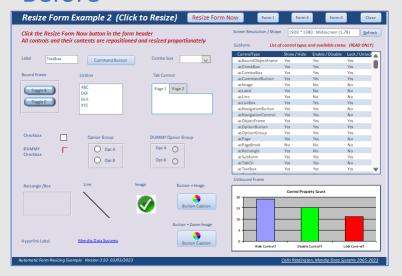

### After

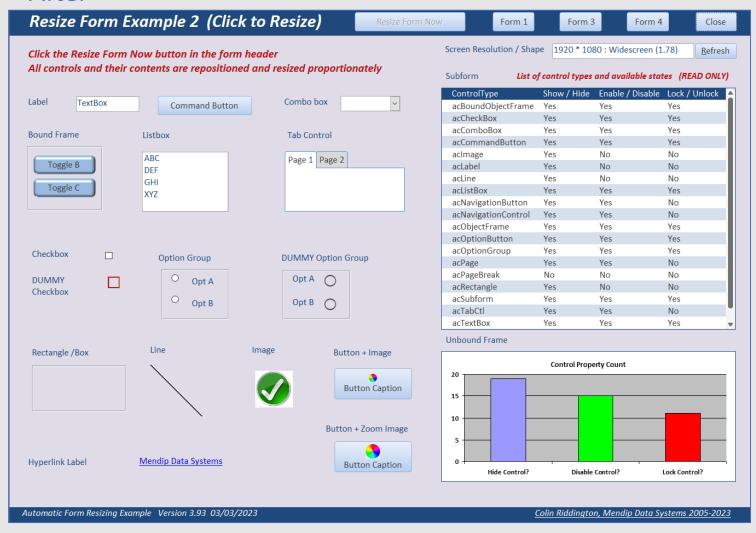

### What happens with AFR?

- Forms are automatically resized to match the user's screen size and resolution
- All form objects are repositioned proportionately as the form is resized.
- > All form objects and their contents are also resized proportionately
- > Updates automatically if resolution or scaling changed and when moved to a different sized monitor
- Works with both overlapping windows and tabbed documents display modes
- Works with popup / split / navigation / datasheet forms and when application interface is hidden.
- Optional form zoom and stretch / shrink features
- ➤ Works in both 32-bit & 64-bit Access
- Requires just ONE line of code in Form\_Load event:

## ResizeForm Me

### What happens with AFR?

### Design view

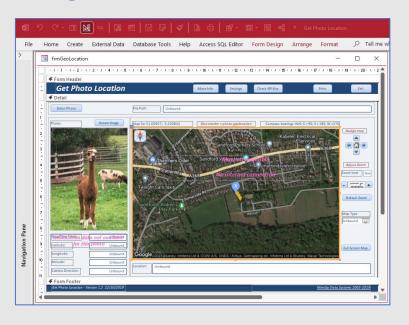

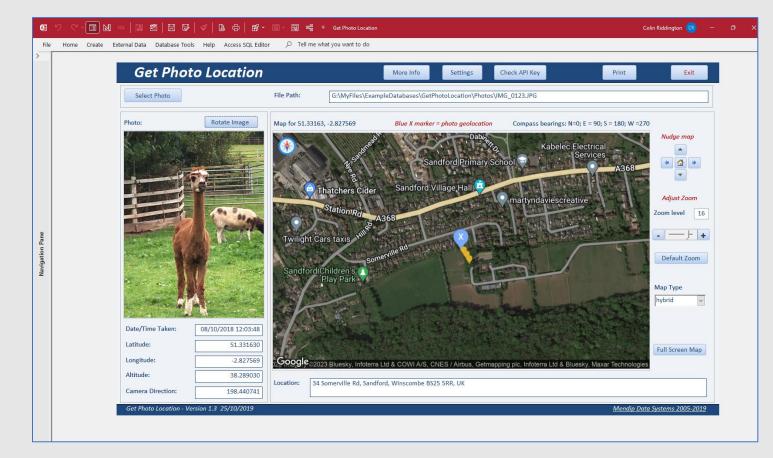

### What happens with AFR?

### Design view

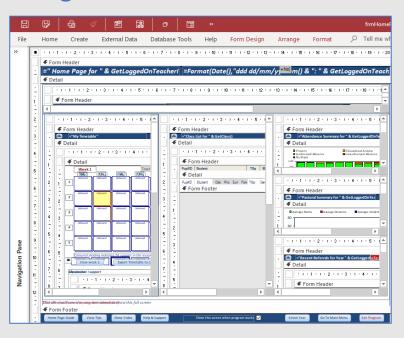

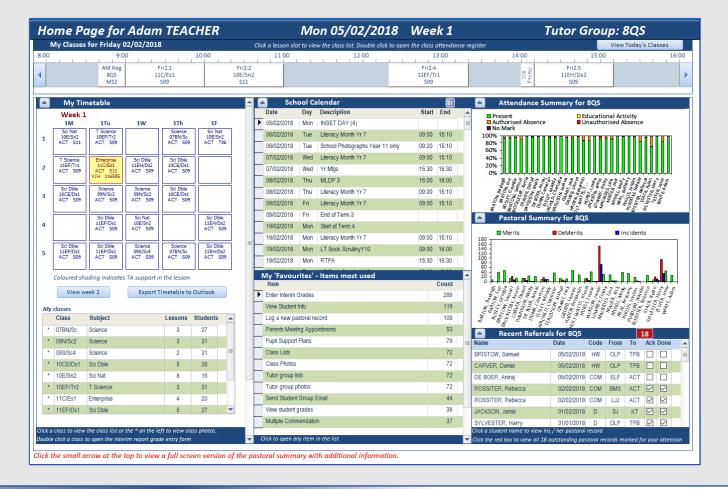

### Using zoom with AFR

75% 100% 125%

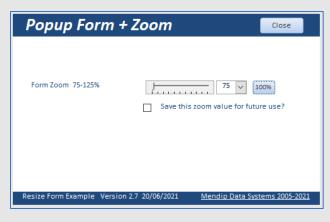

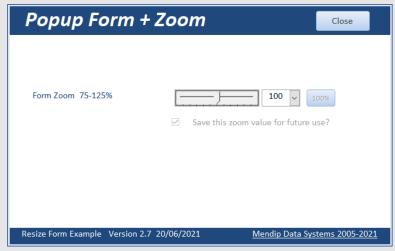

Form Zoom 75-125%

Form Zoom 75-125%

Save this zoom value for future use?

Resize Form Example Version 2.7 20/06/2021

Mendip Data Systems 2005-2021

### Using AFR with datasheet form (DS)

Before resizing DS

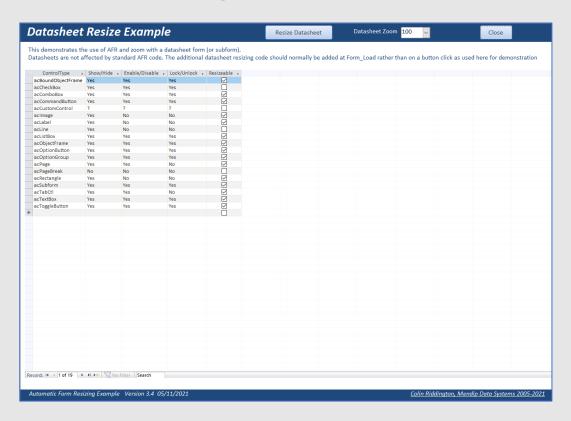

After resizing DS (+ 110% zoom)

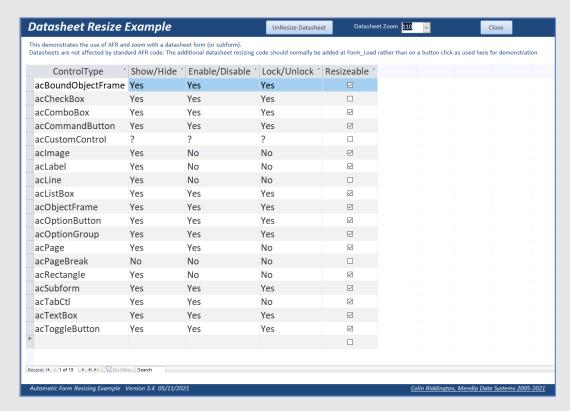

NOTE: Standard checkboxes CANNOT be resized

### Using AFR with split form

### Design view

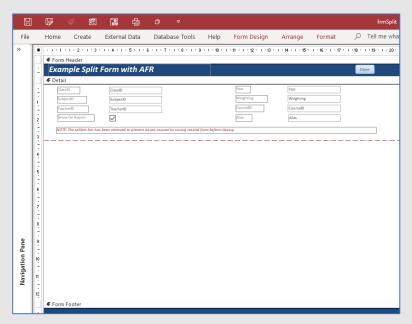

**NOTE:** Remove splitter bar

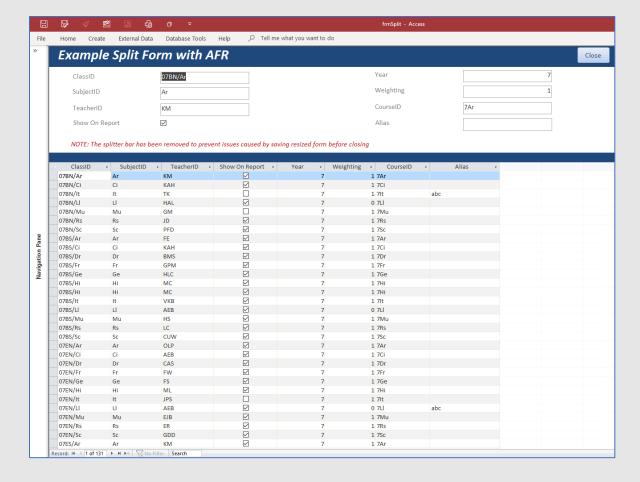

### Using AFR with navigation form

### Design view

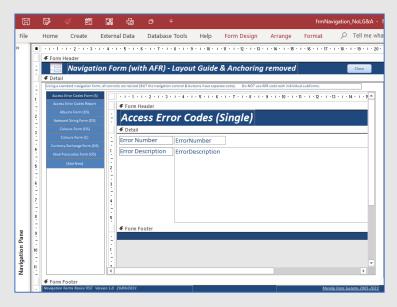

**NOTE:** Remove layout guides / anchoring

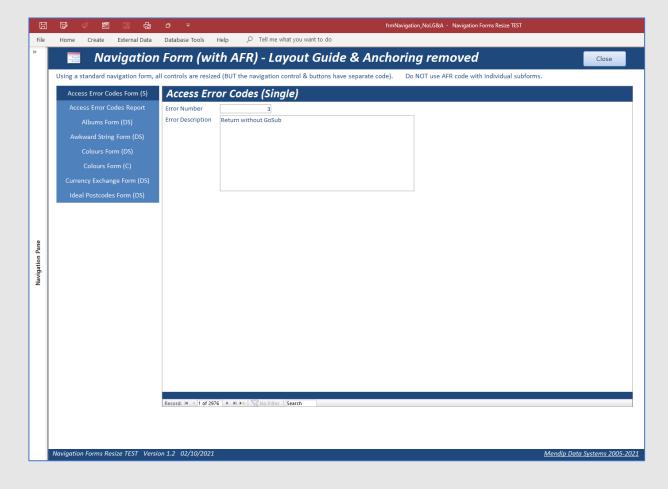

### Using AFR with Access application interface hidden

### Design view

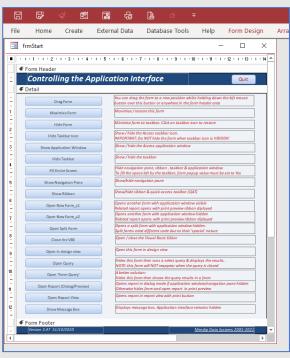

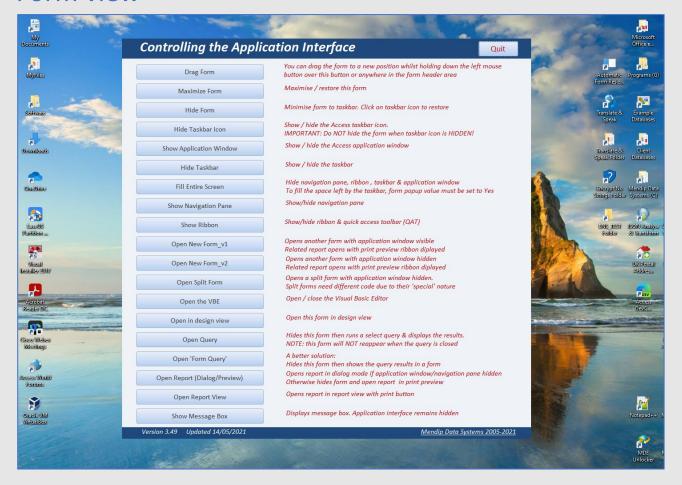

### Module modResizeForm declarations:

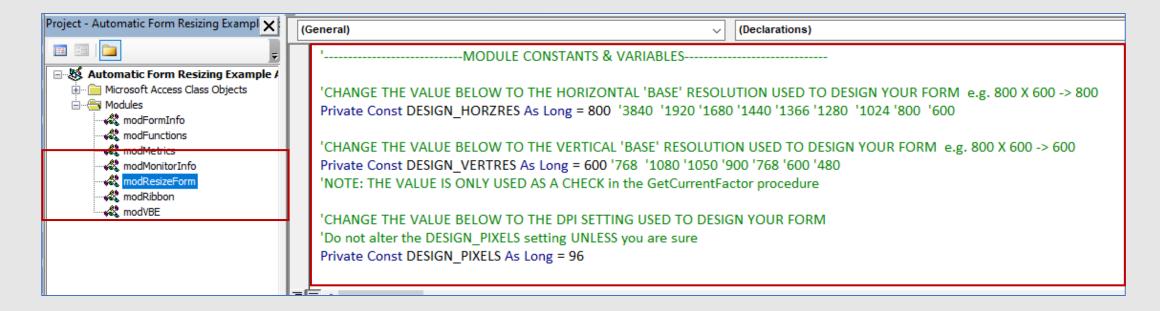

'Base' resolutions determine scaling factor

- Horizontal resolution = 1680; DESIGN\_HORZRES = 800
- Scaling factor = 1680 / 800 = 2.1

**Colin Riddington** 

### **Typical AFR code:**

```
Option Compare Database
Option Explicit

Private Sub Form_Load()
    ReSizeForm Me
End Sub

Private Sub Form_Open(Cancel As Integer)
    DoCmd.Maximize
End Sub
```

### Time to see AFR in action . . .

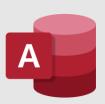

### **AFR subform code:**

```
Option Compare Database
Option Explicit
Private Function IsSubform() As Boolean
   Dim bHasParent As Boolean
   On Error GoTo NotASubform
   ' If opened not as a subform, accessing
   ' the Parent property raises an error:
   bHasParent = Not (Me.Parent Is Nothing)
  IsSubform = True
   Exit Function
NotASubform:
   IsSubform = False
End Function
Private Sub Form Close()
    UnReSizeForm Me
End Sub
Private Sub Form Load()
    If Not IsSubform Then
        ReSizeForm Me
        Me.NavigationButtons = True
    End If
End Sub
```

### How to get the best results from AFR:

- ➤ Plan the use of AFR from the beginning don't add to established application
- > Always scale up . . . NOT down
- > Develop in the lowest or 'base' resolution of any of your users
- > Use a form template to match your base resolution (it should fill screen at that resolution)
- ➤ Make sure DESIGN\_HORZRES value in modResizeForm matches base horizontal resolution
- Use maximised forms where possible
- > Take care with popup forms
- Checkboxes, option buttons & button images cannot be resized (work-rounds for each)
- Don't use layout guides and anchoring
- > Allow some blank space at bottom/right of form as a precaution particularly if using zoom
- > Keep tab controls and option groups near top / left of form to avoid 'over-size issues'
- Cannot exceed maximum allowed form width of 22.75 inches (57.79 cm).

### **Convert existing databases:**

> Karl's Tips & Tricks: one 'over-large' form

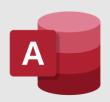

➤ Better Date Picker: multiple re-draws

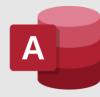

➤ Northwind 2000: many small forms of different types

### **Northwind 2000**

- > 21 forms of which 13 have code modules & none are maximised
- > 2 resizable forms with datasheet sub forms (Customer Orders (x2) / Orders)
- > 2 resizable forms with continuous sub forms (Categories / Quarterly Orders)
- ➤ 4 resizable single forms (Customers / Employees / Products / Suppliers)
- 1 non-resizable single form (Employees (page break))
- 2 resizable continuous forms (Customer Phone List / Product List)
- 1 resizable form with pivot table in unbound frame (Sales Analysis)
- 4 dialog forms (Customer Labels Dialog / Main Switchboard / Sales By Year Dialog / Sales Reports Dialog)
- > 3 forms with embedded background images (Categories / Customers / Suppliers)
- 2 forms with photos in bound frames (Employees / Employees (page break)
- 1 modal popup form (Startup)

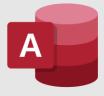

### Resize code:

```
Public Sub ReSizeForm(frm As Access.Form)
Dim rectWindow As tRect, sngFactor As Single
Dim IngWidth As Long, IngHeight As Long
On Error Resume Next
 CheckMonitorInfo 'check current monitor in use
 SetStatusBarText
 GetCurrentResolution 'get resolution info for current monitor
 sngFactor = GetCurrentFactor 'get scaling factor for current monitor
  If IngH <> DESIGN HORZRES Then 'resize necessary
   Resize sngFactor, frm 'local procedure
'the following code controls the positioning of pop-up forms
'but only if the form tag is null. This allows more control where it causes a problem
   If IsZoomed(frm.hWnd) = 0 Then
                                         'Don't change window settings for maximised form.
      Access.DoCmd.RunCommand acCmdAppMaximize 'Max Access Window
      Call GetWindowRect(frm.hWnd, rectWindow)
      With rectWindow
         IngWidth = .Right - .Left
         IngHeight = .Bottom - .Top
      End With
      If Nz(frm.Tag, 1) <> 1 Then
         Call MoveWindow(frm.hWnd, ((IngH -
         (sngFactor * IngWidth)) / 2) - getLeftOffset, _
         ((IngV - (sngFactor * IngHeight)) / 2) - getTopOffset, _
         IngWidth * sngFactor, IngHeight * sngFactor, 1)
      End If
   End If
'UseMDIMode property =1 (overlapping windows) or = 0 (tabbed documents)
 next section fixes display issue for users of tabbed documents (MDIMode=0)
 If CurrentDb.Properties("UseMDIMode") = 0 Then
    MaximizeNavigationPane
    DoEvents
    MinimizeNavigationPane
End Sub
```

```
Private Sub Resize(sngFactor As Single, frm As Access.Form)
Dim ctl As Access.control, sngNCW As Single
On Error Resume Next
    With frm 'Resize height for each section:
        .Width = .Width * sngFactor
       .Section(Access.acHeader).Height = .Section(Access.acHeader).Height * sngFactor
       .Section(Access.acDetail).Height = .Section(Access.acDetail).Height * sngFactor
       .Section(Access.acFooter).Height = .Section(Access.acFooter).Height * sngFactor
     'Resize and locate each control:
    For Each ctl In frm.Controls
       If ctl.ControlType <> acPage Then 'Ignore pages in TAB controls
                .Left = .Left * sngFactor
                .Top = .Top * sngFactor
                'CR 02/10/2021 - EITHER remove layout guide from navigation form OR reinstate height exclusion for acNavigationControl
                'If .ControlType <> acNavigationControl Then
                    .Height = .Height * sngFactor
                'End If
                If .ControlType = acNavigationControl Then 'CR 02/10/2021
                    .Width = .Width * sngFactor
                    sngNCW = .Width 'save eidth of navigation control
                ElseIf .ControlType = acNavigationButton Then 'do NOT use AFR scaling code - it would be MUCH too wide
                    .Width = sngNCW 'make width equal to navigation control
                    .Width = .Width * sngFactor
                'Modify certain combo box, list box and tab control properties:
                Select Case .ControlType
                    Case acLabel, acCommandButton, acTextBox, acToggleButton, acNavigationButton 'increase font size proportionately
                        .FontSize = .FontSize * sngFactor
                    Case acListBox 'as above & increase width of each column proportionately
                        .FontSize = .FontSize * sngFactor
                        .ColumnWidths = adjustColumnWidths(.ColumnWidths, sngFactor)
                    Case acComboBox 'as above & increase list width proportionately
                        .FontSize = .FontSize * sngFactor
                        .ColumnWidths = adjustColumnWidths(.ColumnWidths, sngFactor)
                        .ListWidth = .ListWidth * sngFactor
                    Case acTabCtl 'as for textbox & increase width/height of each tab proportionately
                        .FontSize = .FontSize * sngFactor
                        .TabFixedWidth = .TabFixedWidth * sngFactor
                        .TabFixedHeight = .TabFixedHeight * sngFactor
                    Case Else 'no code needed for other control types
                        'acRectangle, acCheckBox, acImage, acLine, acPageBreak, acSubform
                        'acOptionButton, acOptionGroup, acObjectFrame, acBoundObjectFrame, acNavigationControl
                End Select
            End With
        End If
End Sub
```

6

### **Zoom form code:**

```
Private Sub Form Load()
  ReSizeForm Me
  blnZoom = True 'v3.79
  'minimize nav pane
  MinimizeNavigationPane
  'minimize ribbon
  If IsRibbonMinimized = False Then ToggleRibbonState
  'set form footer captions
  Me.lblVersion.Caption = GetProgramName & " Version " & GetVersion & " " & GetVersionDate
  Me.lbIMDS.Caption = GetCopyright
   'show screen resolution
  Me.lblResolution.Caption = GetResolution() & ": " & GetScreenShape() & " (" & GetFormFactor() & ")"
   'add new user record in tblUsers (if not already done) v2.7
  CurrentDb.Execute "INSERT INTO tblUsers ( UserName, DefaultZoom ) VALUES (GetUserName(), 100);"
  'initial zoom settings
  Me.SliderZoom.SetFocus
  Me.cboZoom = Nz(DLookup("DefaultZoom", "tblUsers", "UserName="" & GetUserName & """), 100)
  Me.SliderZoom.Value = Me.cboZoom
  If Me.cboZoom <> 100 Then
    Me.cmdResetZoom.Enabled = True
    Me.chkSaveZoom.Enabled = True 'v2.7
    sngOldZoom = 1 'v2.7 - needed to ensure zoom works correctly at form load
    UpdateFormZoom 'v2.7
    Me.cmdResetZoom.Enabled = False
    Me.chkSaveZoom,Enabled = False 'v2.7
  'save for future use
  sngOldZoom = Me.cboZoom / 100
End Sub
```

```
Private Sub UpdateFormZoom()
  Application. Echo False
  sngZoom = (Me.cboZoom / 100)
  If sngZoom <> sngOldZoom Then
    CentreForm Me
    ZoomForm Me
  End If
  reset form section dimensions
  Me.Width = Me.LineFW.Width
  Me.FormHeader.Height = Me.LineHH.Height
  Me.Detail.Height = Me.LineDH.Height
  Me.FormFooter.Height = Me.LineFH.Height
  Select Case Me.cboZoom
  Case Is > 100
    Me.ScrollBars = 3
  Case 100
    Me.ScrollBars = 0
  Case Else
    Me.ScrollBars = 0
  End Select
  Application. Echo True
  'store zoom value for future reference
  sngOldZoom = Me.cboZoom / 100
End Sub
```

### **Stretch/Shrink form code:**

'get form dimensions on load GetOriginalSize Me 'resize form depending on resolution & monitor size End Sub Private Sub Form Resize() 'maintain the width:height ratio when the form is resized using a mouse StretchShrink Me End Sub Sub GetOriginalSize(frm As Access,Form) ' Procedure : GetOriginalSize ' DateTime : 23/12/2022 Colin Riddington ' Author : Used to get original size of form & its sections before resizing using a mouse ' Purpose: On Error Resume Next DoCmd.Restore 'get form dimensions on load getOrigWindow frm 'get height of each section lngHeaderHeight = frm.FormHeader.Height lngFooterHeight = frm.FormFooter.Height lngDetailHeight = frm.Detail.Height 'on form load set both lngNew & lngOld values to equal lngOrig values lngNewWidth = lngOrigWidth lngOldWidth = lngOrigWidth lngNewHeight = lngOrigHeight lngOldHeight = lngOrigHeight

```
Sub StretchShrink(frm As Access.Form)
                      StretchShrink
' Procedure :
                      23/12/2022
' DateTime :
                      Colin Riddington
Author:
                      Used to maintain width: height ratio when the form is resized using a mouse
' Purpose :
On Error Resume Next
  Dim sngStretchWidth As String, sngStretchHeight As String
  Dim blnRestore As Boolean
  Application. Echo False
   'ensure width & height are changed in proportion as form is stretched / shrunk
  GetResizedWindow frm
  sngStretchWidth = lngNewWidth / lngOldWidth
  sngStretchHeight = lngNewHeight / lngOldHeight
  If sngStretchWidth >= sngStretchHeight Then
     If sngStretchWidth >= 1 Then
         sngStretchHeight = sngStretchWidth
         lngNewHeight = lngOldHeight * sngStretchHeight
         sngStretchWidth = sngStretchHeight
         lngNewWidth = lngOldWidth * sngStretchWidth
     If sngStretchHeight >= 1 Then
         sngStretchWidth = sngStretchHeight
         lngNewWidth = lngOldWidth * sngStretchWidth
         sngStretchHeight = sngStretchWidth
         lngNewHeight = lngOldHeight * sngStretchHeight
  'move to top left & update form size
  DoCmd.MoveSize o, o, lngNewWidth, lngNewHeight
    adjust height of each section in proportion
  If GetStretchFactor <> 1 Then 'resize necessary
      frm.Detail.Height = lngDetailHeight * GetStretchFactor
      frm.FormHeader.Height = lngHeaderHeight * GetStretchFactor
      frm.FormFooter.Height = lngFooterHeight * GetStretchFactor
      'resize all controls
      Resize GetStretchFactor, frm
   'set old values to equal new values (used in GetStretchFactor)
  lngOldWidth = lngNewWidth
  lngOldHeight = lngNewHeight
  Application.Echo True
End Sub
```

End Sub

Private Sub Form Load()

### **Datasheet (sub)form code:**

```
Private Sub Form Load()
ensure datasheet opens with correct size font and correct column widths
 Me.DatasheetFontHeight = 10 'deliberately small for this DEMO
  'resizing handled in main form if used as a subform
  'If standalone form, adjust font size using GetCurrentFactor
 If Not IsSubform(Me) Then
     intFontSize = Me.DatasheetFontHeight
     Me.DatasheetFontHeight = CInt(intFontSize * GetCurrentFactor)
 End If
  'now loop through controls and adjust column widths automatically
    For Each ctrl In Me.Controls
      Select Case ctrl.ControlType
       Case acTextBox, acCheckBox, acComboBox 'limit to prevent error 438 with unsupported control types
           ctrl.ColumnWidth = -2 'autosize width
      End Select
    Next
End Sub
```

### Main form code:

```
Dim intFontSize As Single

Private Sub Form_Load()
ReSizeForm Me
cmdClose.SetFocus

intFontSize = Me.fsubControlTypesDS.Form.DatasheetFontHeight
'Debug.Print intFontSize
Me.cmdResizeDS.Caption = "Resize Datasheet"

'show screen resolution
Me.lblResolution.Caption = GetResolution() & ": " & GetScreenShape() & " (" & GetFormFactor() & ")"
End Sub
```

### Main form code (continued):

AFR tutorial: https://isladogs.co.uk/automatic-form-resizing-1/

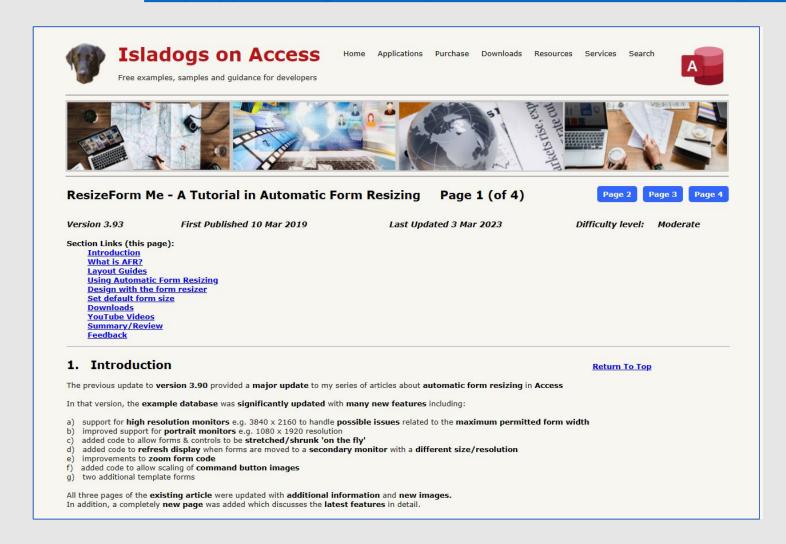

New web page for today's session: <a href="https://isladogs.co.uk/using-afr">https://isladogs.co.uk/using-afr</a>

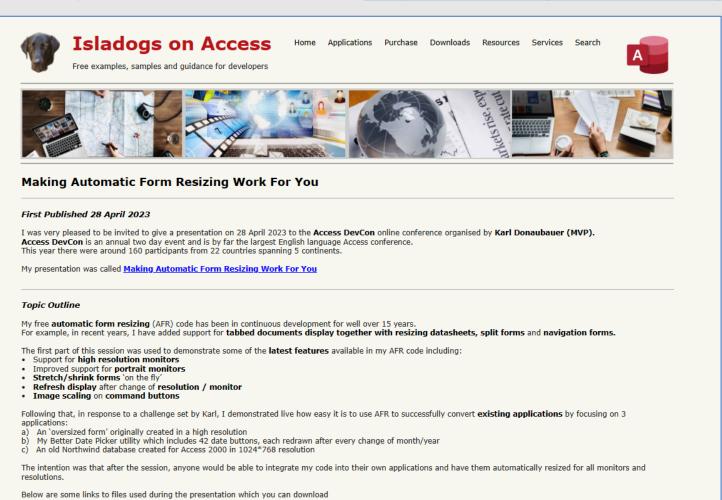